## **MANUAL PRESENTACION ALEGACIONES A LAS PROPUESTAS DE RESOLUCION PROVISIONAL. AGROAMBIENTALES**

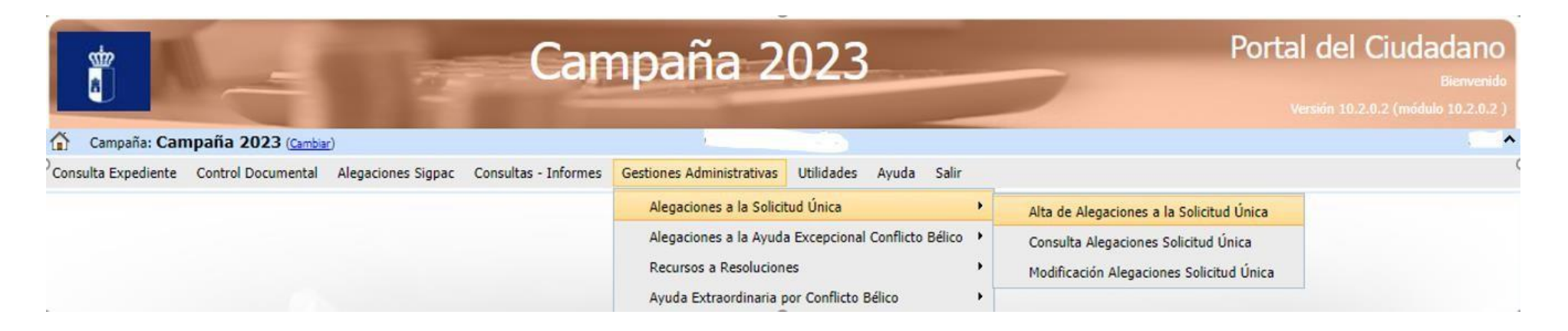

Para dar de alta una alegación a la Propuesta de Resolucion Provisional, en el modulo del Portal del Ciudadano, tenemos que seguir los siguientes pasos:

**Gestiones administrativas**→**Alegaciones a la Soliciutd Única**→**Alta de Alegaciones a la Solicitud Única**.

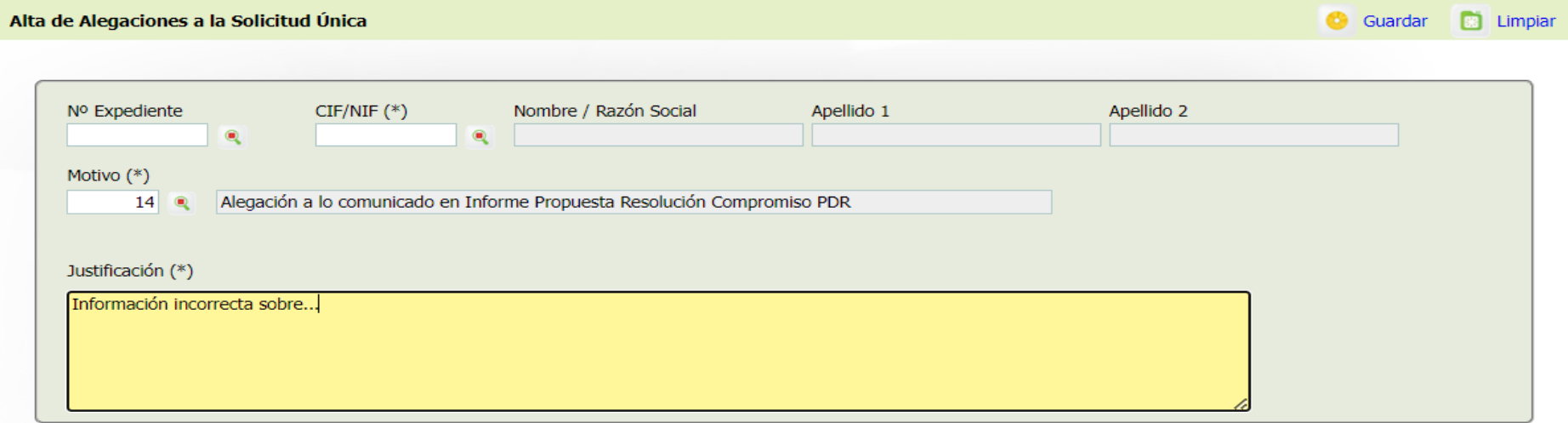

Dentro de este menú, se debe especificar el *Motivo 14: Alegación a lo comunicado en Informe Propuesta Resolución Compromiso PDR* y en el cuadro de justificación, el motivo por el cual se ha hecho la alegación.

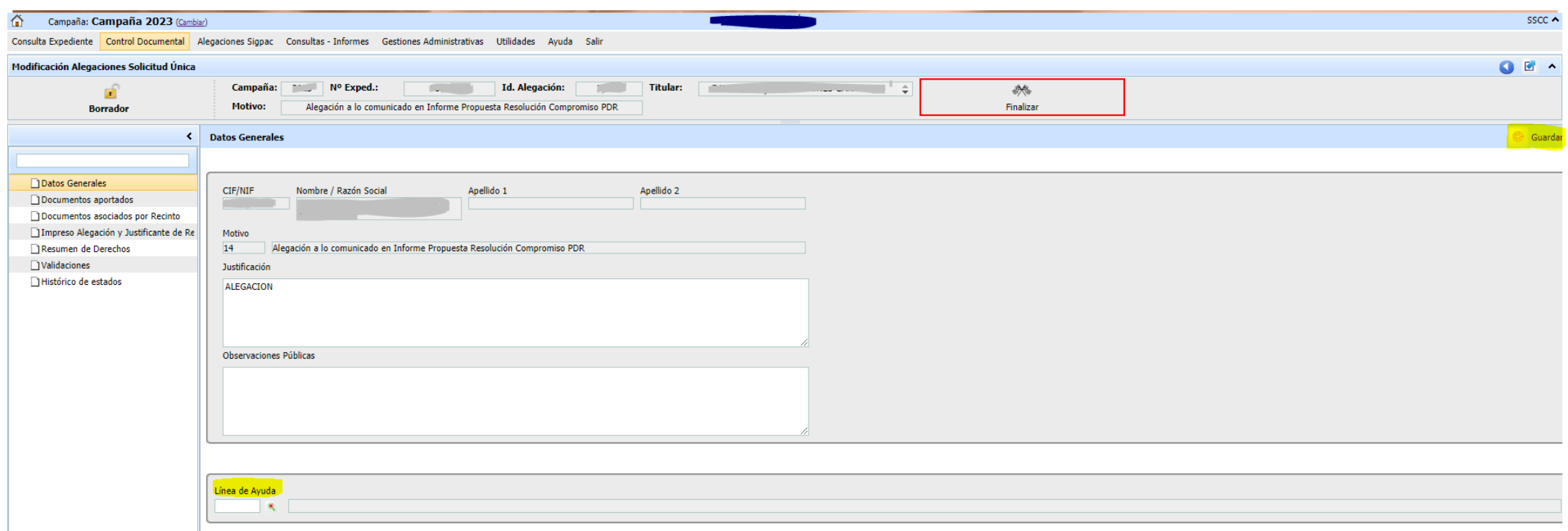

En primer lugar, en la pestaña de *"Datos Generales"*, se debe seleccionar la línea de ayuda para la cual se quiere presentar la alegación y darle al botón de guardar, para poder continuar con el proceso.

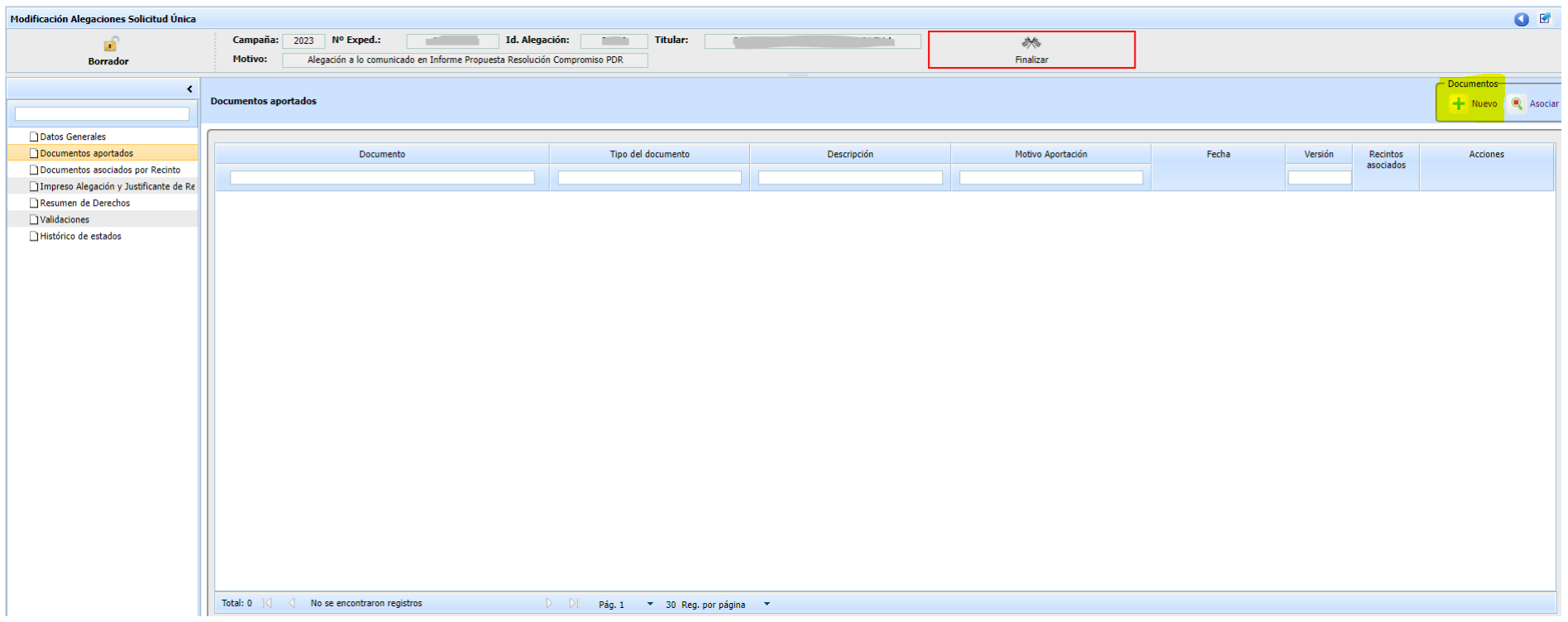

En el menú de la izquierda se le da a la siguiente opción: "*Documentos aportados"*, y dentro de este menú se le da al botón *"Nuevo".*

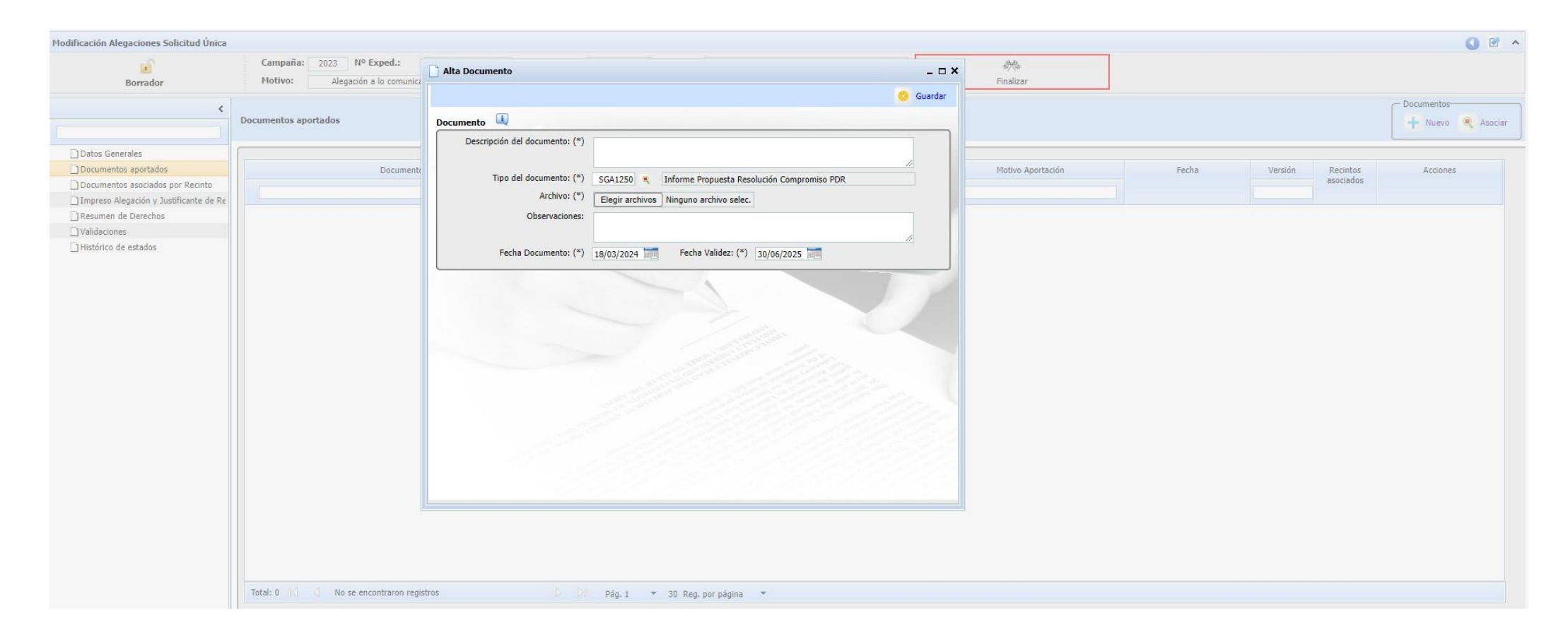

En este apartado es donde se podrá adjuntar la alegación:

-Descripción del documento: Alegación al Informe Propuesta Resolución Compromisos PDR.

-Tipo de documento: SGA1250: Informe Propuesta Resolución Compromisos PDR.

-Archivo: Se deberá adjuntar el documento de la alegación que presente el titular.

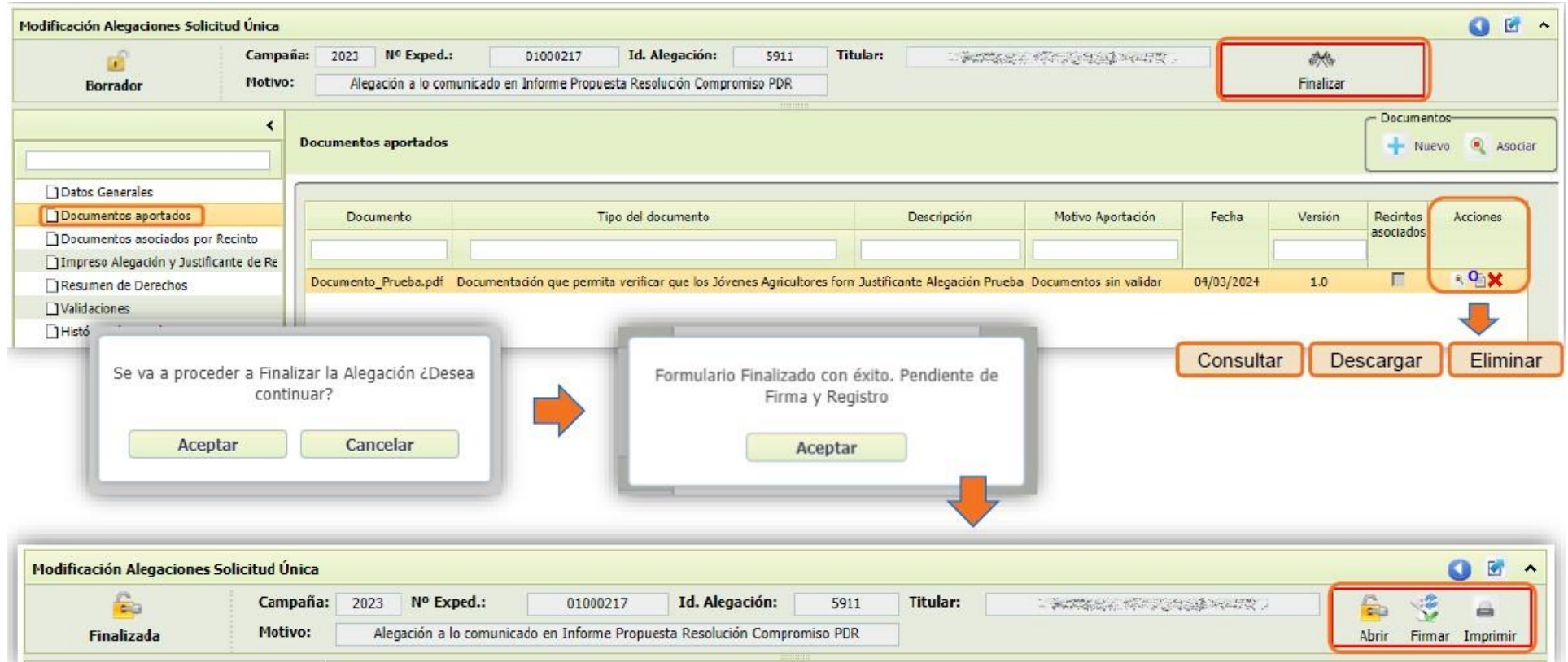

Una vez adjuntada la Alegación, se le da al botón que pone *"Finalizar"*, y se siguen los pasos que indica la aplicación.